## **Comfort** call DECT

# SetupGuide

ZIENNHEISER

Setup Guide

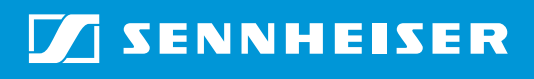

## Inhalt "Setup Guide"

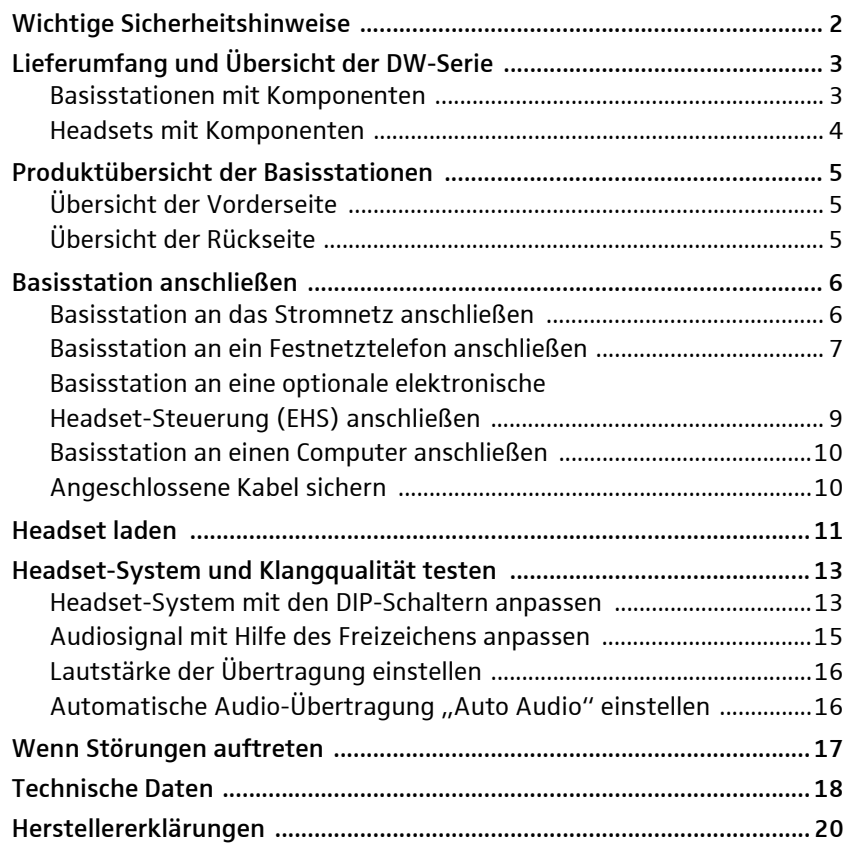

## <span id="page-2-0"></span>Wichtige Sicherheitshinweise

- **Eigen Sie diese Bedienungsanleitung sorgfältig und vollständig, bevor** Sie das Produkt benutzen.
- $\blacktriangleright$  Geben Sie das Produkt an Dritte stets zusammen mit dieser Bedienungsanleitung weiter.
- ▶ Verwenden Sie das Produkt nicht, wenn es offensichtlich beschädigt ist.

Gesundheitsschäden und Unfälle vermeiden

- ▶ Hören Sie nicht über einen längeren Zeitraum mit hoher Lautstärke, um Gehörschäden zu vermeiden.
- ▶ Halten Sie stets einen Abstand von mindestens 10 cm zwischen Hörermuscheln und Herzschrittmacher bzw. implantiertem Defibrillator (ICDs), da das Produkt permanente Magnetfelder erzeugt.
- **>** Halten Sie Produkt-, Verpackungs- und Zubehörteile von Kindern und Haustieren fern, um Unfälle und Erstickungsgefahr zu vermeiden.
- **Benutzen Sie das Produkt nicht, wenn Ihre Umgebung besondere** Aufmerksamkeit erfordert.

#### Produktschäden und Störungen vermeiden

- ▶ Halten Sie das Produkt stets trocken und setzen Sie es weder extrem niedrigen noch extrem hohen Temperaturen aus (Föhn, Heizung, lange Sonneneinstrahlung etc.), um Korrosionen oder Verformungen zu vermeiden.
- Verwenden Sie ausschließlich die von Sennheiser mitgelieferten oder empfohlenen Zusatzgeräte/Zubehörteile.
- ▶ Reinigen Sie das Produkt ausschließlich mit einem weichen, trockenen Tuch.
- ▶ Ziehen Sie das Steckernetzteil aus der Steckdose, um das Produkt vollständig vom Netz zu trennen.
- Schließen Sie die Kontakte des Produkts niemals kurz. Achten Sie darauf, dass keine metallischen Gegenstände (wie z. B. Büroklammern, Haarnadeln, Ohrringe) an die Schnittstellen und Kontakte geraten.
- $\blacktriangleright$ Laden Sie mit der Basisstation ausschließlich Headsets der DW-Serie.

#### Bestimmungsgemäßer Gebrauch/Haftung

Das Headset-System ist zum Telefonieren sowie zur Audioein- und -ausgabe in Verbindung mit einem Computer (VoIP) und/oder einem Telefon für den professionellen Einsatz im Büro oder Callcenter bestimmt.

Als nicht bestimmungsgemäßer Gebrauch gilt, wenn Sie das Produkt anders benutzen, als in dieser Bedienungsanleitung beschrieben.

Sennheiser übernimmt keine Haftung bei Missbrauch oder nicht ordnungsgemäßem Gebrauch des Produkts sowie der Zusatzgeräte/Zubehörteile. Das Risiko trägt der Anwender.

Sennheiser haftet nicht für Schäden an USB-Geräten, die nicht mit den USB-Spezifikationen im Einklang sind.

Sennheiser haftet nicht für Schäden aus Verbindungsabbrüchen wegen leerer oder überalteter Akkus oder Überschreiten des DECT-Sendebereichs.

## Lieferumfang und Übersicht der DW-Serie

<span id="page-3-0"></span>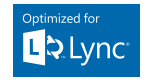

Die DW-Serie ermöglicht Kombinationen von Basisstationen (BS) und Headsets (HS) für unterschiedliche Anforderungen. Die aufgelisteten Headsets und Basisstationen sind untereinander kompatibel. Die mit ML gekennzeichneten Basisstationen der DW-Serie sind für Microsoft® Lync™ optimiert.

Im Lieferumfang befindet sich je nach erworbenem Produkt eine Basisstation und/oder ein Headset mit dazugehörigen Komponenten.

#### Basisstationen mit Komponenten

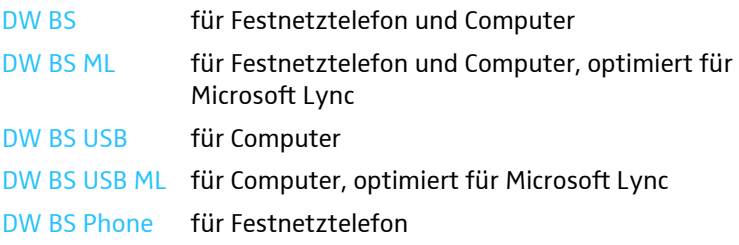

<span id="page-3-1"></span>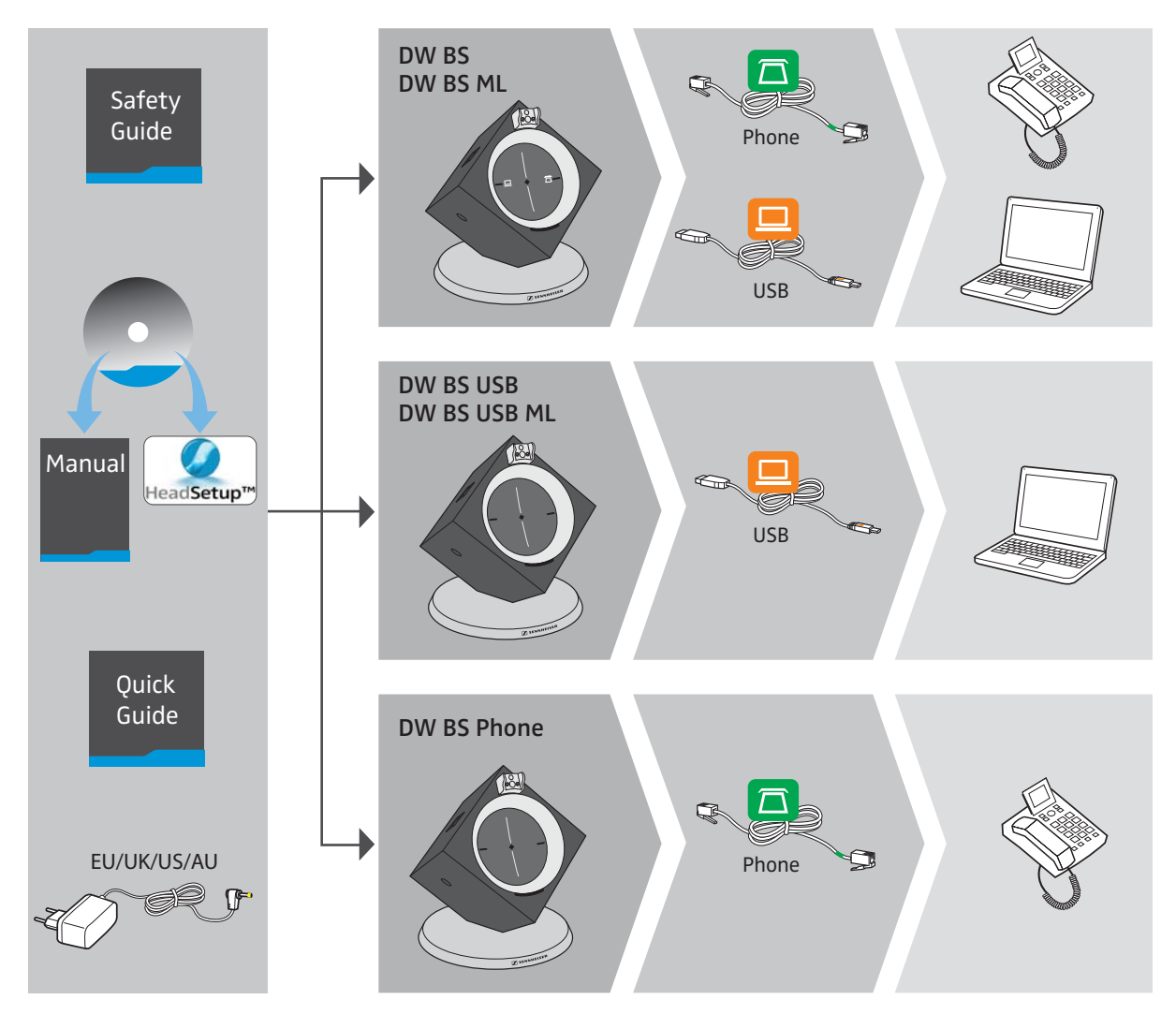

## Headsets mit Komponenten

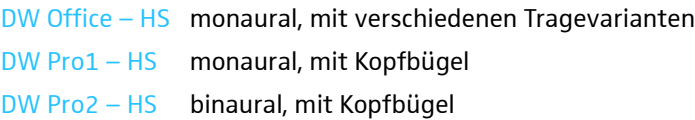

<span id="page-4-0"></span>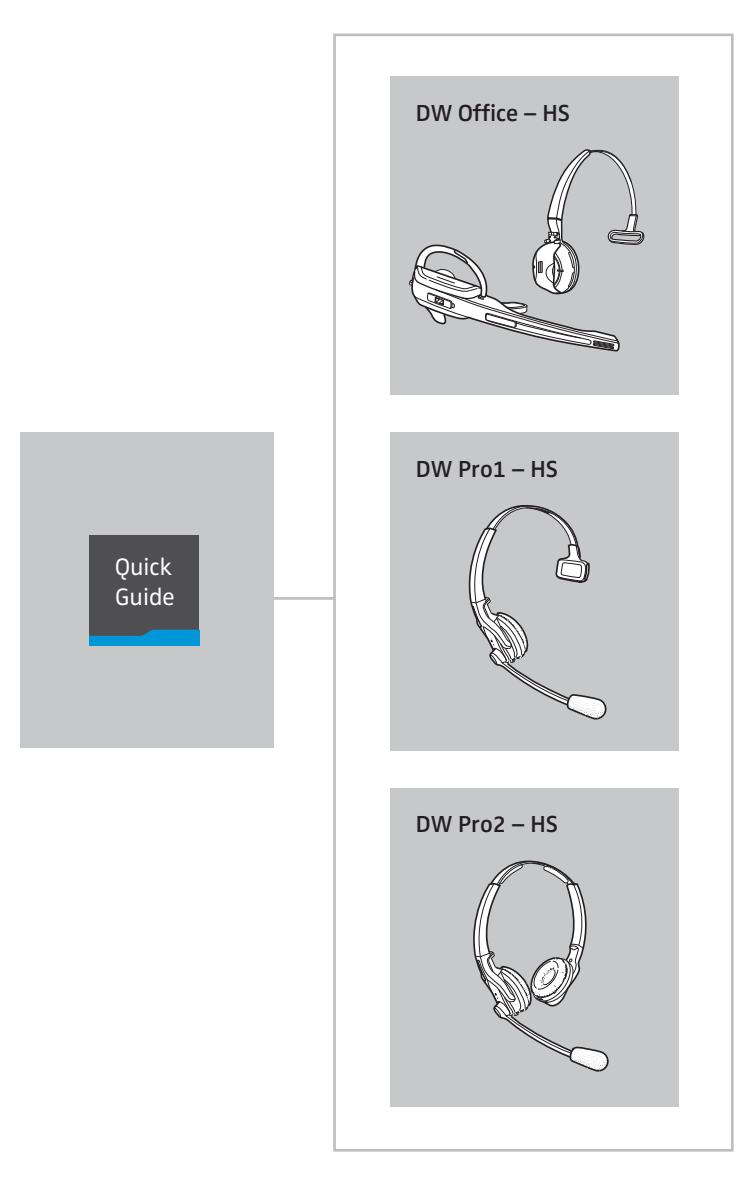

## <span id="page-5-0"></span>Produktübersicht der Basisstationen

#### <span id="page-5-1"></span>Übersicht der Vorderseite

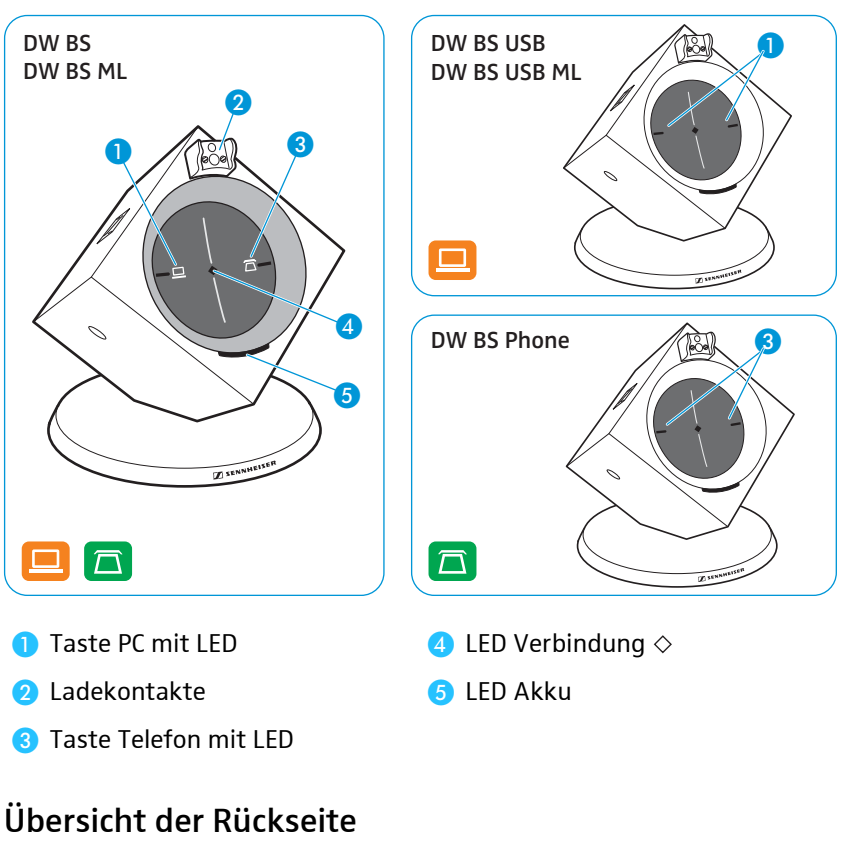

<span id="page-5-2"></span>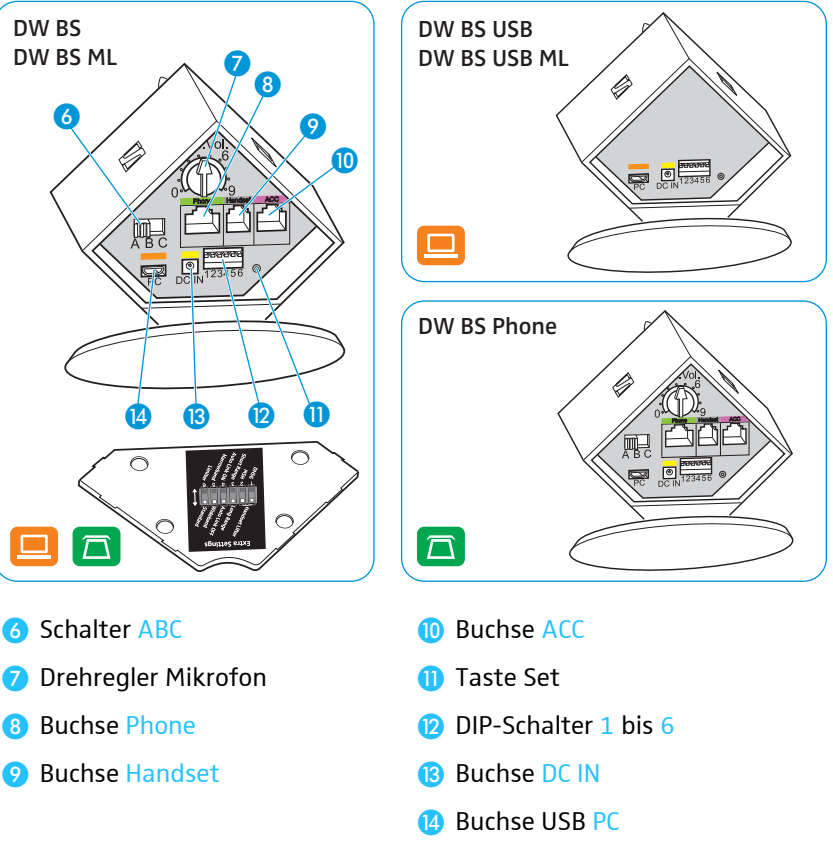

## Basisstation anschließen

Sie können das Headset-System mit Ihrem Festnetztelefon und/oder Ihrem Computer verwenden. Die Basisstation steuert dabei die drahtlose Kommunikation zu den Headsets.

<span id="page-6-0"></span>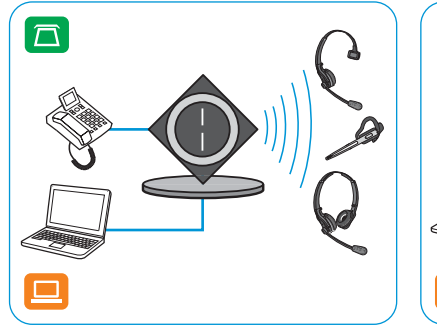

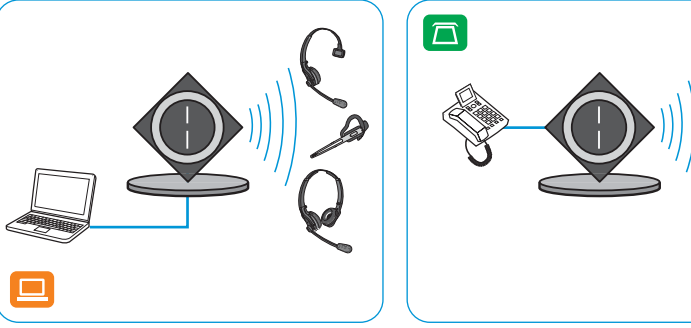

 $\blacktriangleright$  Stellen Sie die Basisstation mit einem Abstand von mindestens 15 cm zum Festnetztelefon auf.

#### <span id="page-6-1"></span>Basisstation an das Stromnetz anschließen

- 1 Entfernen Sie die Abdeckung.
- 2 Verbinden Sie den Stecker des Netzteils mit der gelb markierten Buchse DC IN. Stecken Sie das Netzteil in eine Steckdose.
- 3 DW BS, DW BS ML: Die LED Verbindung  $\diamond$  leuchtet rot. Eine LED PC  $\Box$ oder Telefon □ leuchtet weiß.
- 4 DW BS USB, DW BS USB ML, DW BS Phone: Die LED Verbindung  $\diamond$ leuchtet rot. Die LEDs PC  $\Box$  und Telefon  $\Box$  leuchten weiß.

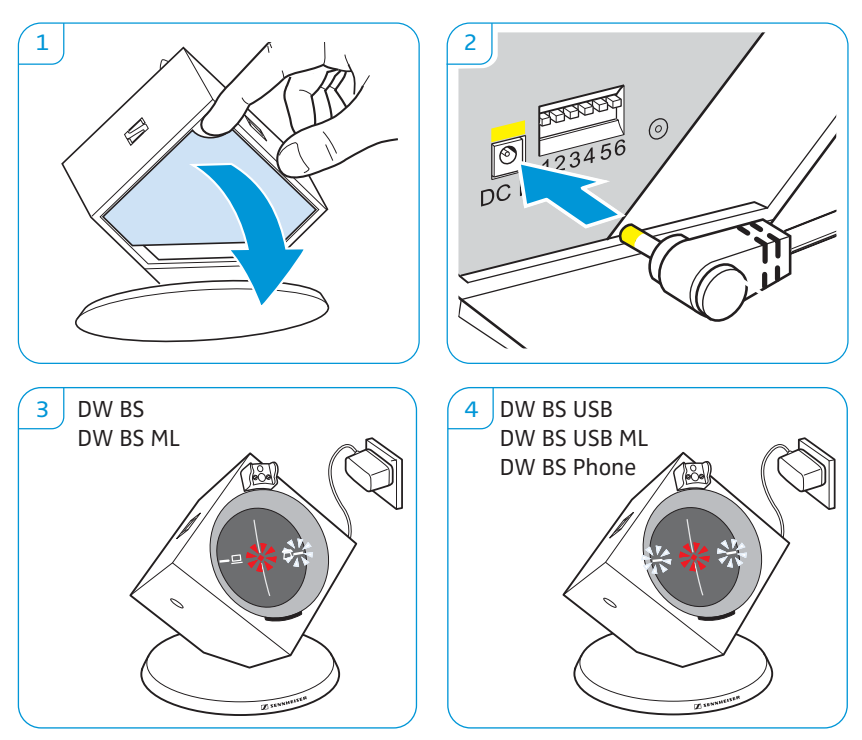

Basisstation vom Stromnetz trennen

▶ Ziehen Sie das Netzteil aus der Steckdose, wenn das Produkt über einen längeren Zeitraum nicht verwendet wird.

#### Basisstation an ein Festnetztelefon anschließen

<span id="page-7-0"></span>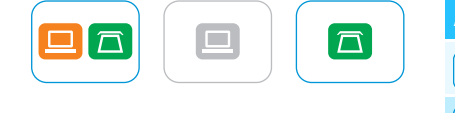

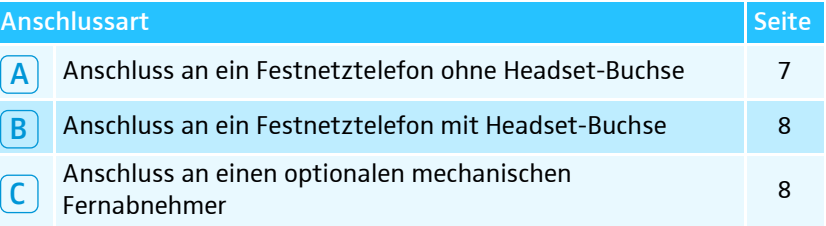

- **Prüfen Sie, welche Anschlussart für Ihr Telefon geeignet ist.**
- **Folgen Sie den Anweisungen im entsprechenden Kapitel.**

$$
\boxed{\mathsf{A}}
$$

#### <span id="page-7-1"></span>Basisstation an ein Festnetztelefon ohne Headset-Buchse anschließen

- 1 Entfernen Sie das Telefonhörerkabel aus dem Festnetztelefon und stecken Sie es in die grau markierte Buchse Handset an der Basisstation.
- 2 Stecken Sie das Telefonkabel in die Buchse des Telefonhörerkabels und in die grün markierte Buchse Phone an der Basisstation.
- 3 Drücken Sie die DIP-Schalter 1 und 2 mit einem spitzen Gegenstand (z. B. Kugelschreiber) in die abgebildete Position.

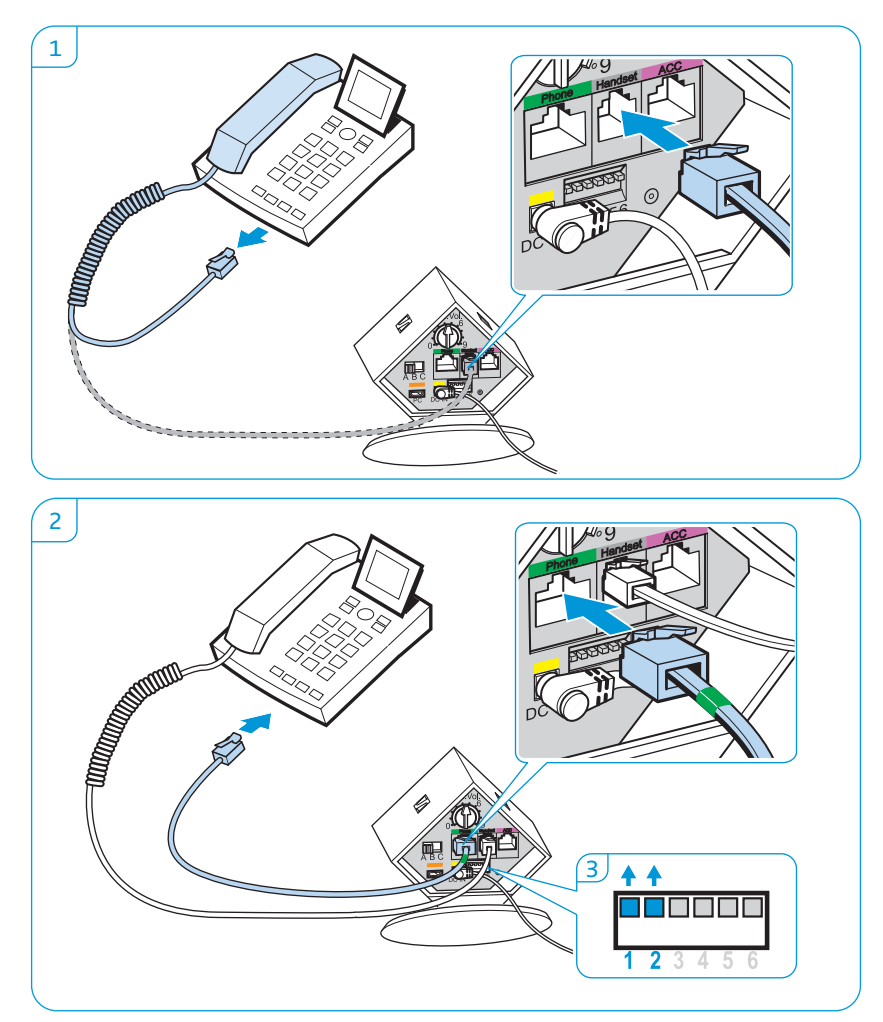

B

 $\mathsf{C}$ 

#### <span id="page-8-0"></span>Basisstation an ein Festnetztelefon mit Headset-Buchse anschließen

- 1 Stecken Sie das Telefonkabel in die Headset-Buchse Ihres Festnetztelefons und in die grün markierte Buchse Phone an der Basisstation.
- 2 Drücken Sie die DIP-Schalter 1 und 2 mit einem spitzen Gegenstand (z. B. Kugelschreiber) in die abgebildete Postion.

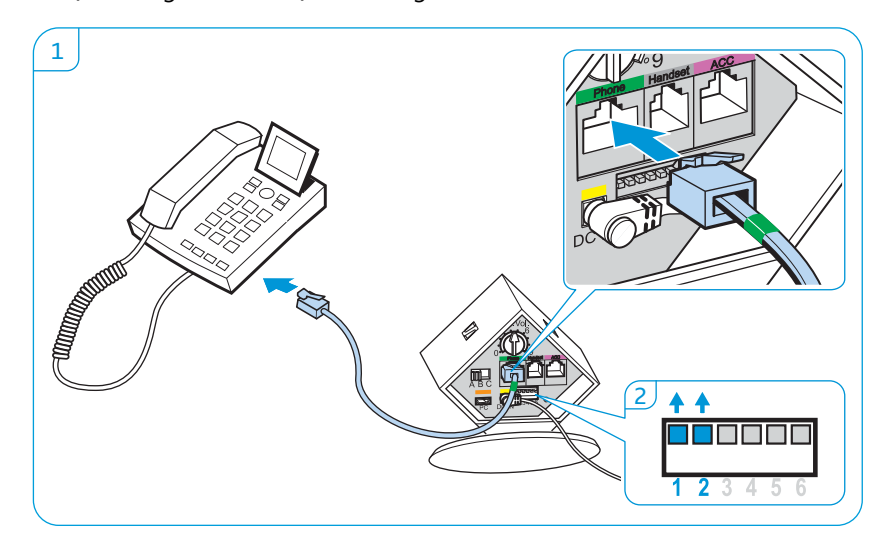

#### <span id="page-8-1"></span>Basisstation an einen optionalen mechanischen Fernabnehmer anschließen

Als optionales Zubehör ist der mechanische Fernabnehmer Sennheiser HSL 10 bei Ihrem Sennheiser-Partner erhältlich, mit dem Sie Anrufe entgegennehmen können – auch wenn Sie nicht im Raum sind.

- **EXECUTE:** Verbinden Sie die Basisstation wie in Kapitel  $\boxed{A}$  oder  $\boxed{B}$  beschrieben.
- $\blacktriangleright$ Schließen Sie den Fernabnehmer an die Buchse ACC an.
- $\blacktriangleright$  Verbinden Sie den Fernabnehmer mit Ihrem Festnetztelefon. Weitere Informationen können Sie der Bedienungsanleitung des HSL 10 entnehmen.

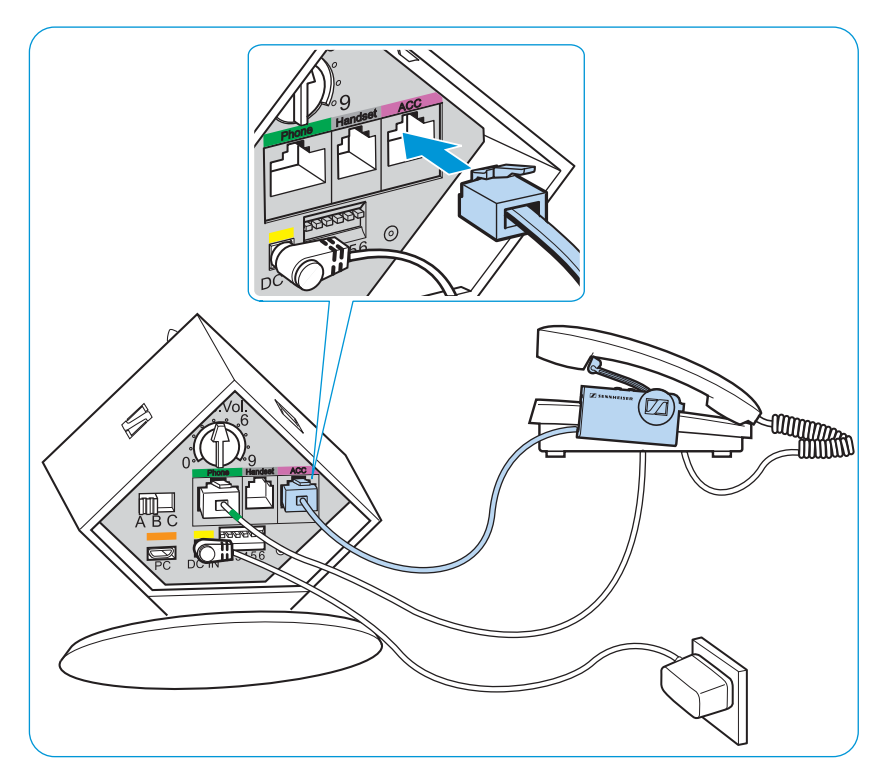

<span id="page-9-0"></span>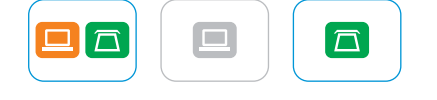

#### Basisstation an eine optionale elektronische Headset-Steuerung (EHS) anschließen

Als optionales Zubehör sind Verbindungskabel für EHS-Standards, sowie Adapterkabel für herstellerabhängige Standards bei Ihrem Sennheiser-Partner erhältlich. Die zugehörigen Kurzanleitungen finden Sie im Lieferumfang des Kabels bzw. im Internet unter www.sennheiser.com auf der Produktseite.

In diesem Kapitel wird beispielhaft beschrieben, wie Sie mit einem Siemens- und einem Alcatel-Adapterkabel die Basisstation an eine elektronische Headset-Steuerung anschließen.

- 1 Verbinden Sie das Festnetztelefon mit der Basisstation.
- 2 Drücken Sie den DIP-Schalter mit einem spitzen Gegenstand (z. B. Kugelschreiber) in die abgebildete Postion.

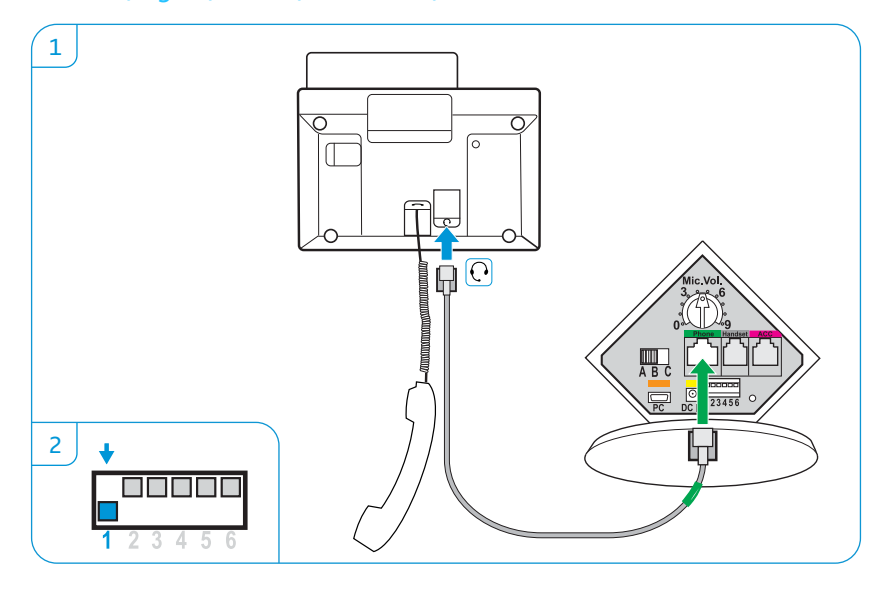

Siemens, Agfeo, Aastra, Auerswald, etc.

Alcatel

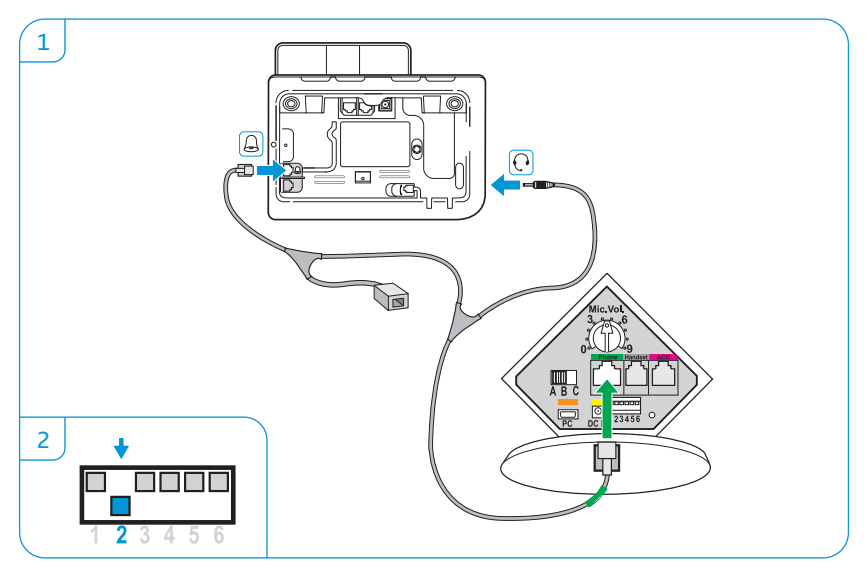

Eine Übersicht der verfügbaren Verbindungs- und Adapterkabel  $\mathbf{r}$ finden Sie im Internet unter www.sennheiser.com auf der Produktseite der DW-Serie oder bei Ihrem Sennheiser-Partner.

### <span id="page-10-0"></span>┍  $\Gamma$

#### Basisstation an einen Computer anschließen

▶ Verbinden Sie das USB-Kabel mit der orange markierten Buchse PC an der Basisstation und einer USB-Buchse Ihres Computers. Ihr Betriebssystem erkennt das USB-Audiogerät "Sennheiser DECT" und installiert die notwendigen Treiber.

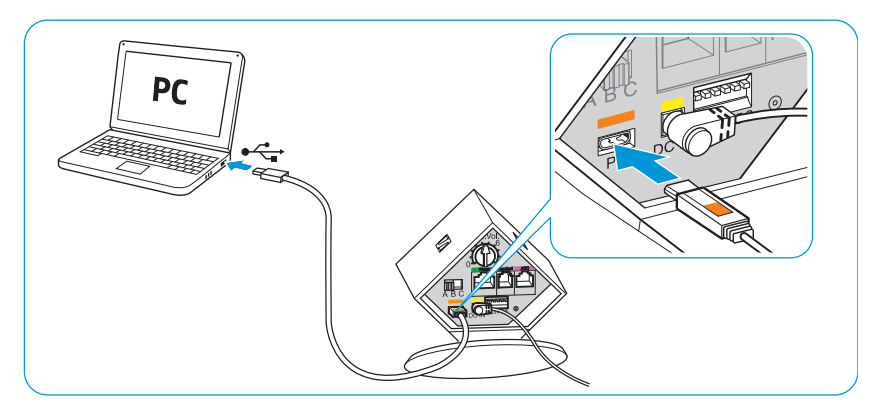

#### Sennheiser PC-Software

<span id="page-10-1"></span>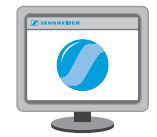

Mit der kostenlosen Sennheiser PC-Software holen Sie mehr aus Ihren Sennheiser-Produkten. Der Sennheiser-Updater ermöglicht beispielsweise das einfache Aktualisieren der Produkt-Software. Weitere Informationen finden Sie unter: www.sennheiser.com/cco/software.

**CLICK!** 

#### Angeschlossene Kabel sichern

- 1 Setzen Sie die Abdeckung mit der breiten Unterkante an.
- 2 Klappen Sie die Abdeckung nach oben.

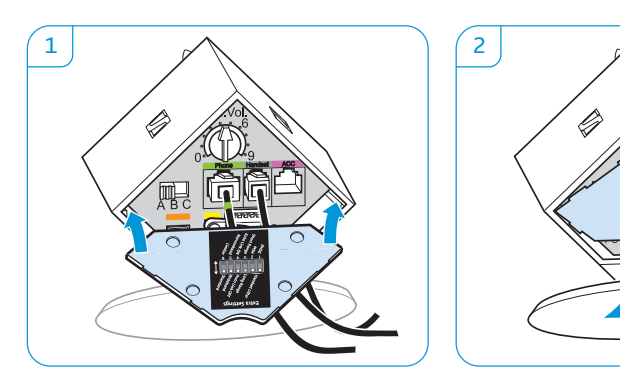

## Headset laden

<span id="page-11-0"></span> $\boxed{\Box}$  $\Box$  $\Box$ 

Laden Sie den Akku vor der ersten Verwendung mindestens 20 Minuten ohne Unterbrechung. Ein kompletter Ladevorgang dauert ca. 60 Minuten.

Headset mit der Basisstation laden

**EXECTED SIGES** Legen Sie das Headset in die Magnethalterung der Basisstation. Die LED Headset leuchtet blau und der Akku wird geladen. Die LED Akku der Basisstation zeigt den Ladezustand an.

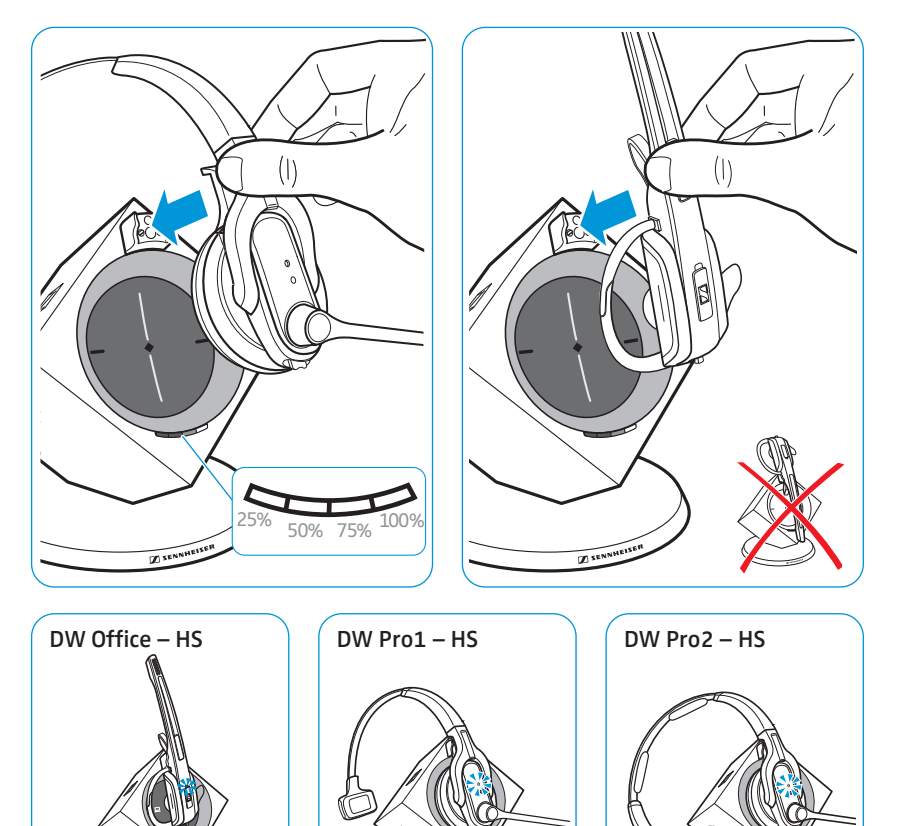

Bei dem ersten Ladevorgang kann es bis zu 5 Minuten dauern, bis die LED Headset blau leuchtet.

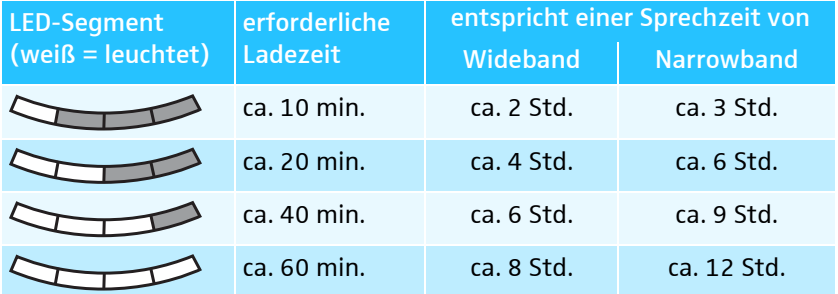

Wenn sich das Headset außerhalb der Empfangsreichweite der Basisstation befindet, schaltet es sich nach 30 Minuten aus, um den Akku zu schonen.

#### Headset mit dem optionalen Headset-Ladegerät CH 10 laden

Als optionales Zubehör ist der Headset-Ladegerät Sennheiser CH 10 bei Ihrem Sennheiser-Partner erhältlich, mit dem Sie weitere Headsets der DW-Serie laden können.

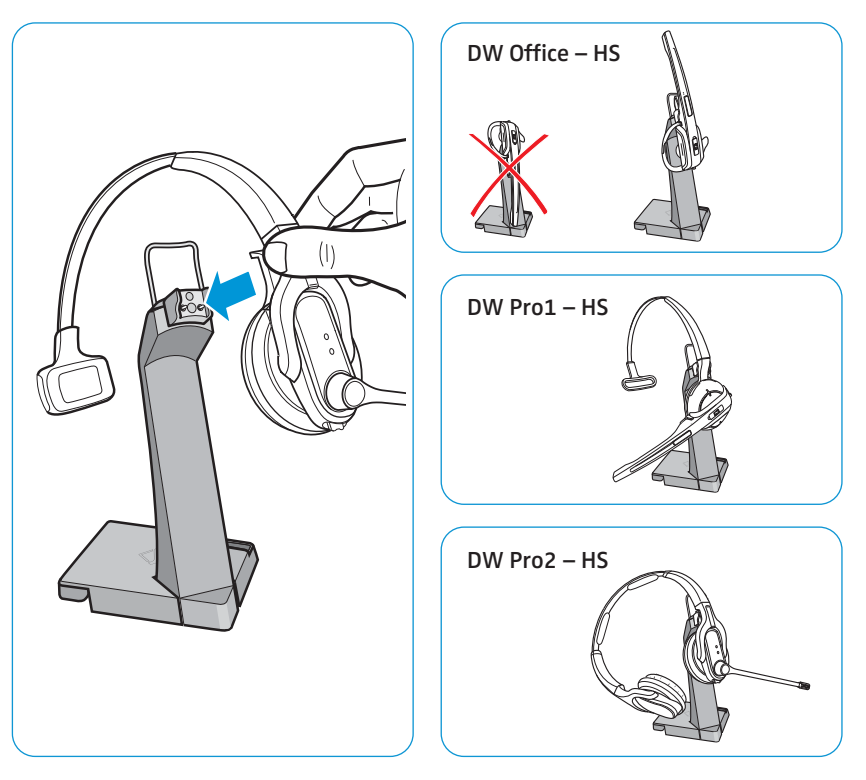

- Entnehmen Sie weitere Informationen der Bedienungsanleitung des CH 10.

#### Mehrere Headsets gleichzeitig laden

Als optionales Zubehör ist die USB-Ladestation MCH 7 bei Ihrem Sennheiser-Partner erhältlich, mit der Sie bis zu 7 Headsets in Verbindung mit dem CH 10 USB gleichzeitig laden können.

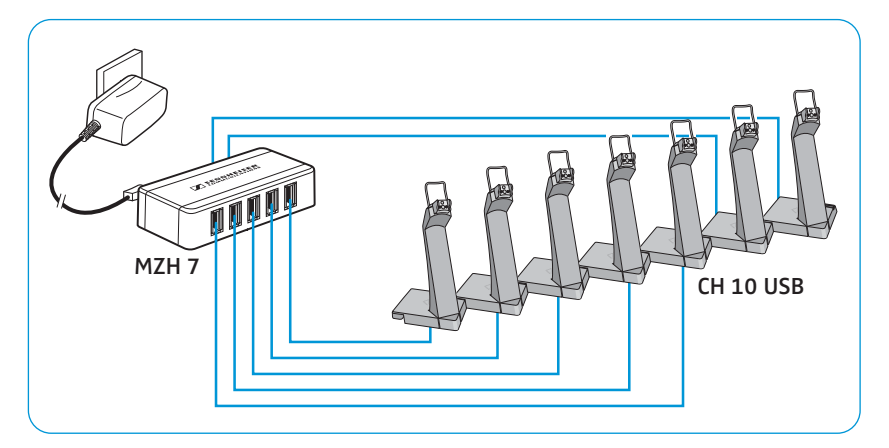

 $\blacktriangleright$  Entnehmen Sie weitere Informationen der Bedienungsanleitung der MCH 7.

## Headset-System und Klangqualität testen

#### Headset-System mit den DIP-Schaltern anpassen

- <span id="page-13-1"></span><span id="page-13-0"></span> $\Box$  $\Box$  $\Box$  $\Box$
- 1 Drücken Sie die Taste Verbindung des Headsets, um die Verbindung zwischen Basisstation und Headset zu beenden. Die LEDs am Headset und an der Basisstation erlöschen.
- 2 Drücken Sie die DIP-Schalter mit einem spitzen Gegenstand in die gewünschte Position.

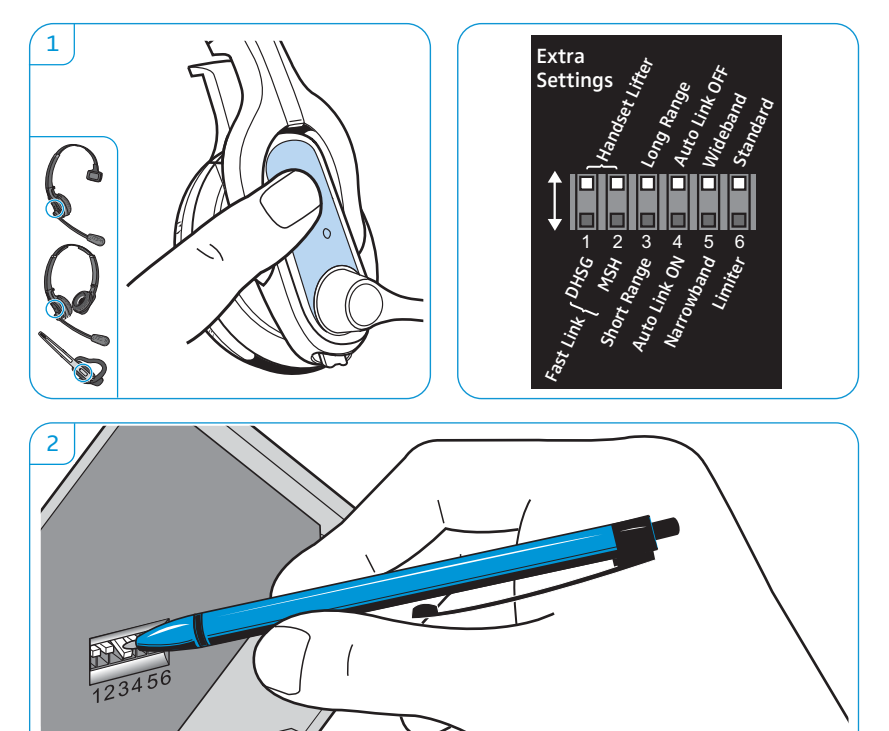

#### Fernabnehmer konfigurieren – DIP-Schalter 1 und 2

Die DIP-Schalter 1 und 2 sind nur bei den Basisstationen DW BS, DW BS ML und DW BS Phone belegt.

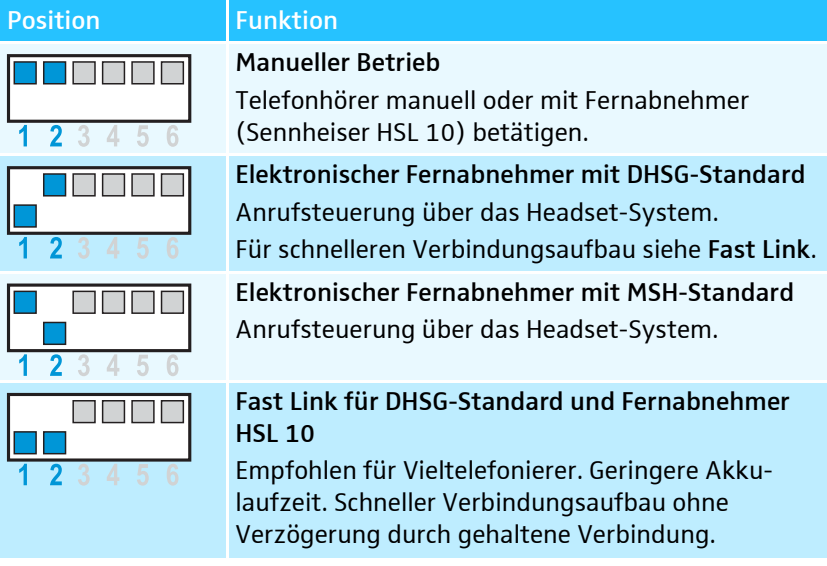

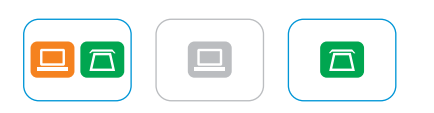

#### <span id="page-14-0"></span>Funkreichweite einstellen – DIP-Schalter 3

Wenn sich viele DECT-Systeme auf engen Raum befinden, können Signalstörungen auftreten. Verändern Sie in diesem Fall die Funkreichweite.

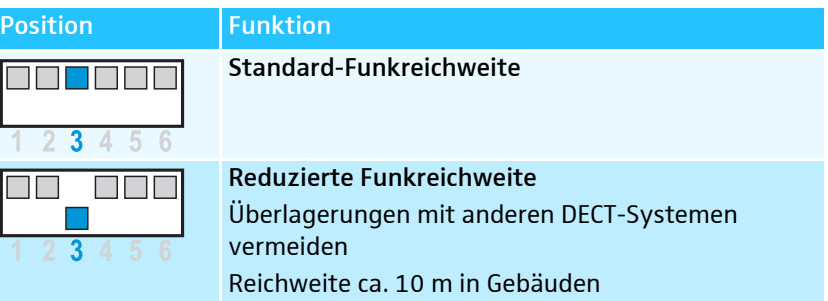

#### Verbindung zwischen Headset und Basisstation automatisch herstellen (Auto Link) – DIP-Schalter 4

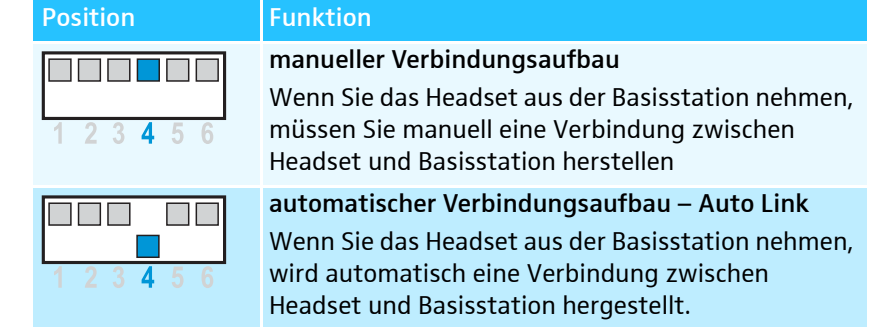

#### <span id="page-14-1"></span>Zwischen Wide- und Narrowband umschalten – DIP-Schalter 5

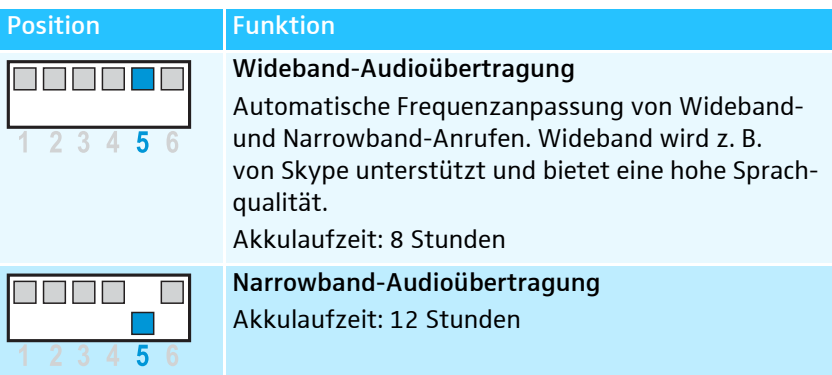

#### Lautstärkebegrenzung einstellen – DIP-Schalter 6

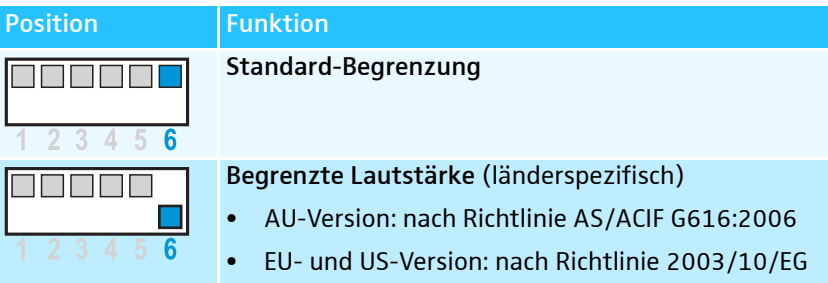

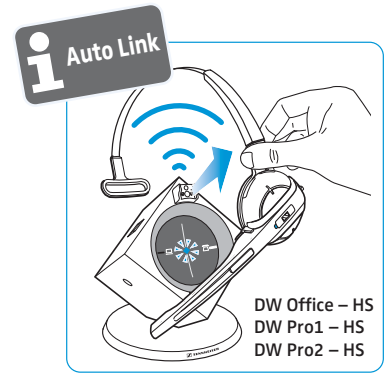

<span id="page-15-0"></span>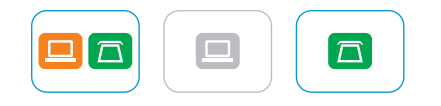

#### Audiosignal mit Hilfe des Freizeichens anpassen

- 1 Setzen Sie das Headset auf und drücken Sie an der Basisstation die Taste Telefon  $\overline{\Box}$ .
- 2 Drücken Sie am Headset die Taste Verbindung. Die LED Verbindung  $\diamond$ leuchtet blau.
- 3 Nehmen Sie den Telefonhörer ab. Sie hören ein Freizeichen.
- 4 Wählen Sie die Position A, B oder C, für die Sie ein deutliches und klares Freizeichen im Headset hören.

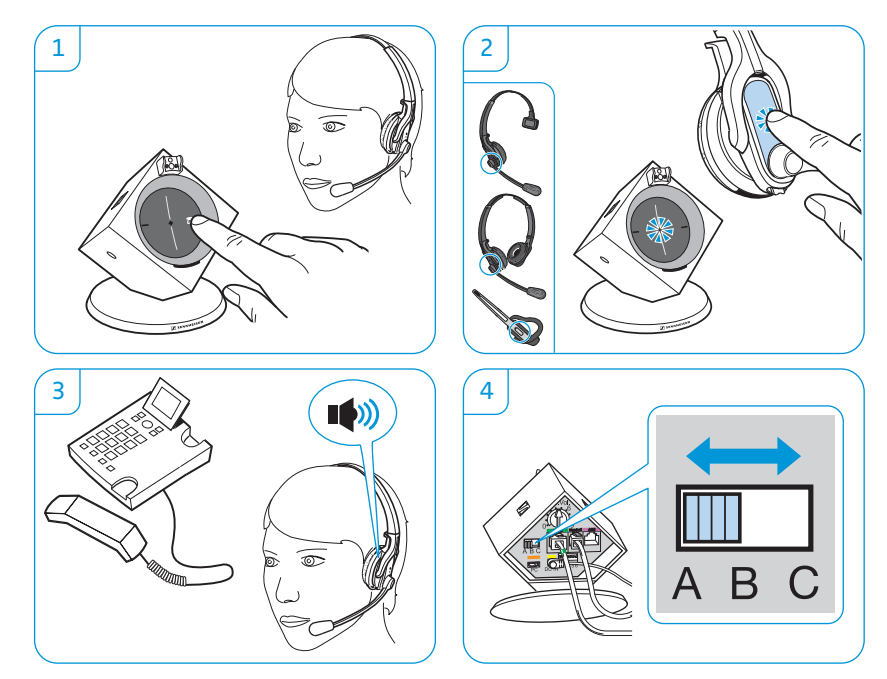

# <span id="page-16-0"></span> $\Box$

#### Lautstärke der Übertragung einstellen

#### Mikrofon-Lautstärke der Telefon-Übertragung einstellen

Die Einstellung des Drehreglers auf "Position 4" eignet sich für die meisten Festnetztelefone.

- $\blacktriangleright$  Rufen Sie mit jemanden an, der Ihnen hilft, die Mikrofonempfindlichkeit optimal einzustellen.
- $\blacktriangleright$  Stellen Sie mit dem Drehregler Mikrofon die Mikrofonempfindlichkeit so ein, dass Ihr Gesprächspartner Sie in angenehmer Lautstärke hört.

![](_page_16_Figure_7.jpeg)

#### Mikrofon-Lautstärke der USB-Übertragung einstellen

Einige Softphones passen die Mikrofonempfindlichkeit automatisch an.

 $\blacktriangleright$  Aktivieren Sie diese Funktion, um das Mikrofon optimal zu nutzen oder stellen Sie die Mikrofonempfindlichkeit in Ihrem Betriebssystem so ein, dass Ihr Gesprächspartner Sie in angenehmer Lautstärke hört (siehe Hilfe-Funktion Ihres Betriebssystems).

#### Automatische Audio-Übertragung "Auto Audio" einstellen

Mit der Funktion "Auto Audio" werden automatisch Audiosignale z. B. von Windows® Media Player® oder iTunes® bei einer USB-Verbindung auf das Headset übertragen.

Sobald Sie angerufen werden bzw. eine Verbindung zu Skype™ hergestellt wird, stoppt die Übertragung der Audiosignale und Sie hören beispielsweise den Klingelton. Im Auslieferungszustand ist die Funktion "Auto Audio" eingeschaltet.

#### "Auto Audio" einschalten:

**• Drücken Sie ca. 5 Sekunden mit einem spitzen Gegenstand auf die Taste** Set. Die LED Verbindung  $\diamond$  blinkt mehrmals schnell blau.

#### "Auto Audio" ausschalten:

 $\blacktriangleright$  Drücken Sie ca. 5 Sekunden mit einem spitzen Gegenstand auf die Taste Set. Die LED Verbindung  $\diamond$  blinkt mehrmals schnell rot.

![](_page_16_Figure_18.jpeg)

![](_page_16_Figure_19.jpeg)

<span id="page-16-1"></span>![](_page_16_Figure_20.jpeg)

## <span id="page-17-0"></span>Wenn Störungen auftreten

Weitere Ursachen und Abhilfen, die hauptsächlich das Headset betreffen, finden Sie im gleichnamigen Kapitel des "User Guide".

![](_page_17_Picture_268.jpeg)

Weitere Informationen und eine Liste der am häufigsten gestellten Fragen (FAQ) finden Sie unter www.sennheiser.com.

Nehmen Sie Kontakt zu Ihrem Sennheiser-Partner auf, wenn mit Ihrem Headset-System Probleme auftreten, die nicht in der Tabelle stehen oder sich die Probleme nicht mit den in der Tabelle aufgeführten Lösungsvorschlägen beheben lassen.

Den Partner Ihres Landes finden Sie auf www.sennheiser.com unter "Service & Support".

## <span id="page-18-0"></span>Technische Daten

#### Basisstation

#### DW BS/DW BS ML

![](_page_18_Picture_185.jpeg)

#### DW BS USB/DW BS USB ML/DW BS Phone

![](_page_18_Picture_186.jpeg)

#### Headset

#### DW Office – HS

![](_page_18_Picture_187.jpeg)

#### DW Pro1/Pro2 – HS (DW 10)

![](_page_18_Picture_188.jpeg)

#### Netzteil

![](_page_19_Picture_172.jpeg)

#### Gewicht Ca. 75 g

#### DECT

![](_page_19_Picture_173.jpeg)

USA & Kanada: erfüllt Anforderungen für Sicherheit CSA Nummer 231437

![](_page_19_Picture_7.jpeg)

 $\mathcal C$ 

Kanada: **IC: 2099D-TDB1** (DW BS-US & DW BS USB-US) IC: 2099D- TDH1 (DW 10 HS/DW 20 HS/DW 30 HS) IC: 2099D-TDH1 IC: 2099D-TDH1

USA: USA: FCC ID: DMOCDBDIB (DW BS-US) FCC ID: DMOCDBDKB (DW BS USB-US) FCC ID: DMOCDHDFC FCC ID: DMOCDHDEC

## <span id="page-20-0"></span>Herstellererklärungen

#### Garantie

Sennheiser Communications A/S übernimmt für dieses Produkt eine Garantie von 24 Monaten. Die aktuell geltenden Garantiebedingungen können Sie über das Internet auf www.sennheiser.com oder über Ihren Sennheiser-Partner beziehen.

In Übereinstimmung mit den folgenden Anforderungen

• WEEE-Richtlinie (2002/96/EG)

![](_page_20_Picture_6.jpeg)

- Entsorgen Sie dieses Produkt am Ende seiner Nutzungsdauer bei Ihrer örtlichen kommunalen Sammelstelle oder im Recycling Center.
- Batterie-Richtlinie (2006/66/EG)

Die in diesem Produkt eingebauten Akkus sind recycelbar. Entsorgen Sie defekte Produkte inkl. Akku über offizielle Sammelstellen oder den Fachhandel, um den Umweltschutz zu gewährleisten.

#### CE-Konformität

#### **1321**

- R&TTE-Richtlinie (1999/5/EG)
- EMV-Richtlinie (2004/108/EG)
- Niederspannungsrichtlinie (2006/95/EG)
- ErP-Richtlinie (2009/125/EG)
- RoHS-Richtlinie (2011/65/EU)

Die Erklärung steht Ihnen im Internet unter www.sennheiser.com zur Verfügung. Vor Inbetriebnahme sind die jeweiligen länderspezifischen Vorschriften zu beachten!

#### Warenzeichen

Sennheiser ist ein eingetragenes Warenzeichen der Sennheiser electronic GmbH & Co. KG.

Andere in dieser Bedienungsanleitung erwähnten Produkt- und Firmennamen können Marken- oder Handelsnamen ihrer jeweiligen Inhaber sein.

![](_page_21_Picture_0.jpeg)

#### Sennheiser Communications A/S

Industriparken 27, 2750 Ballerup, Denmark www.sennheiser.com

Publ. 07/13, A02